## **Guide to Time and Labor TrainingCourses**

To access the training, log in to Learn2Suceed by visiting go.uth.edu/learn through **Google Chrome** or **Mozilla Firefox.**

• Log in using your username and password.

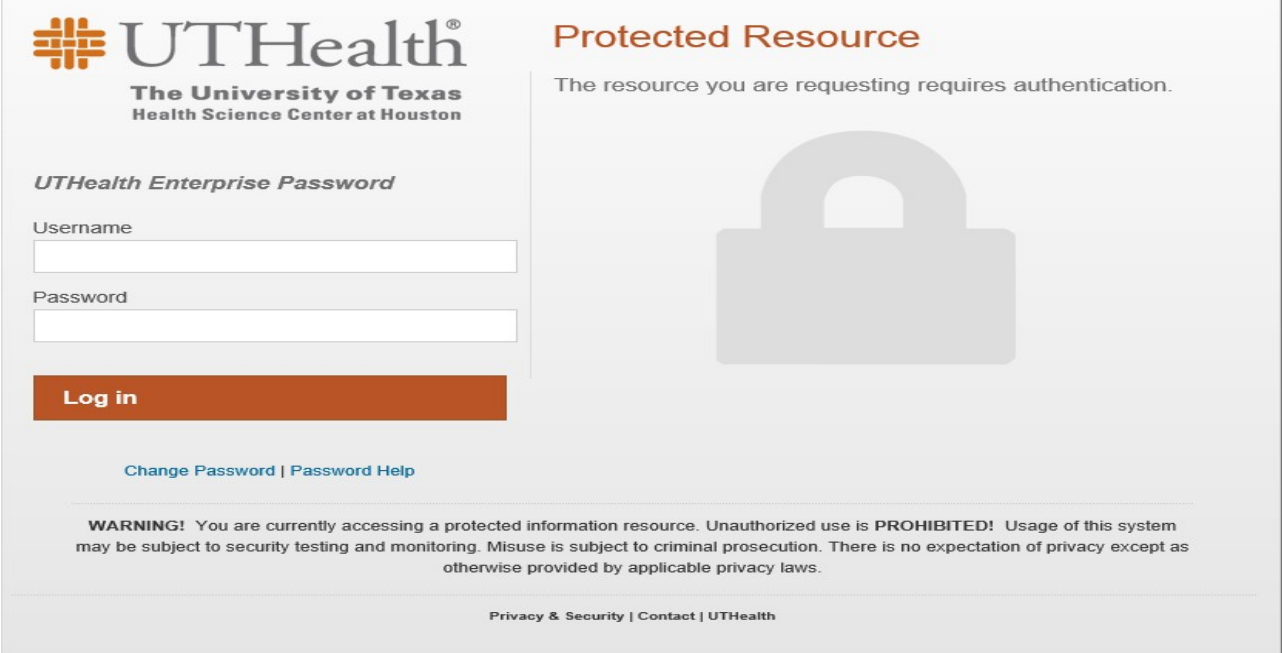

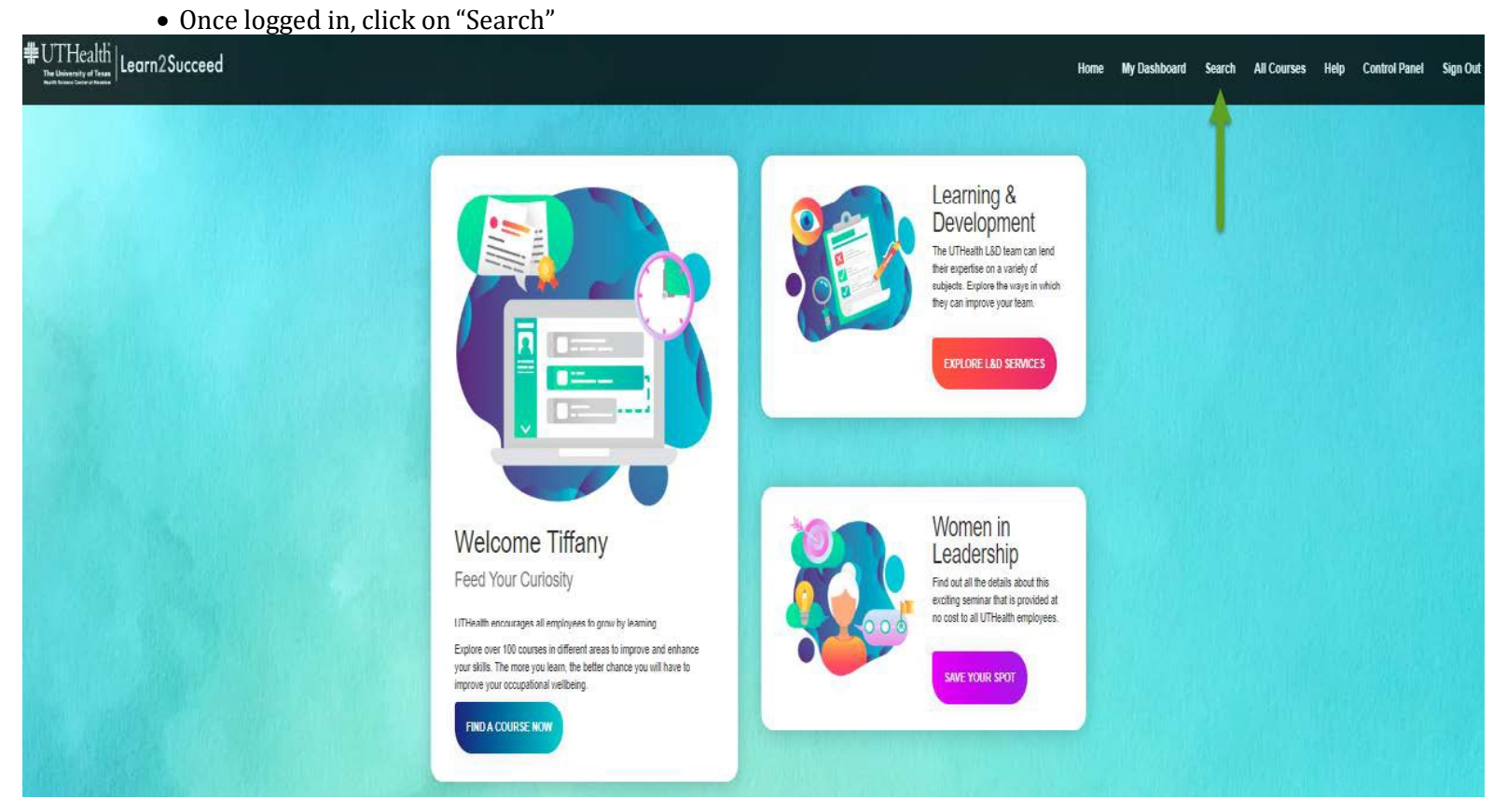

## **Guide to Time and Labor TrainingCourses**

• Type "Time and Labor" in the Search Box, then click "Find"

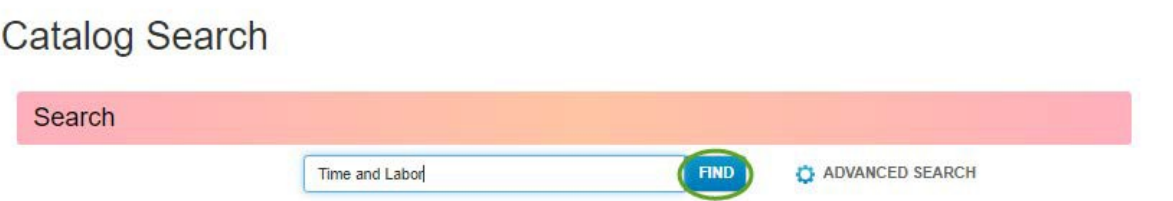

• Click the "PeopleSoft HCM Time & Labor Training" (this is for all employees)<br>Catalog Search

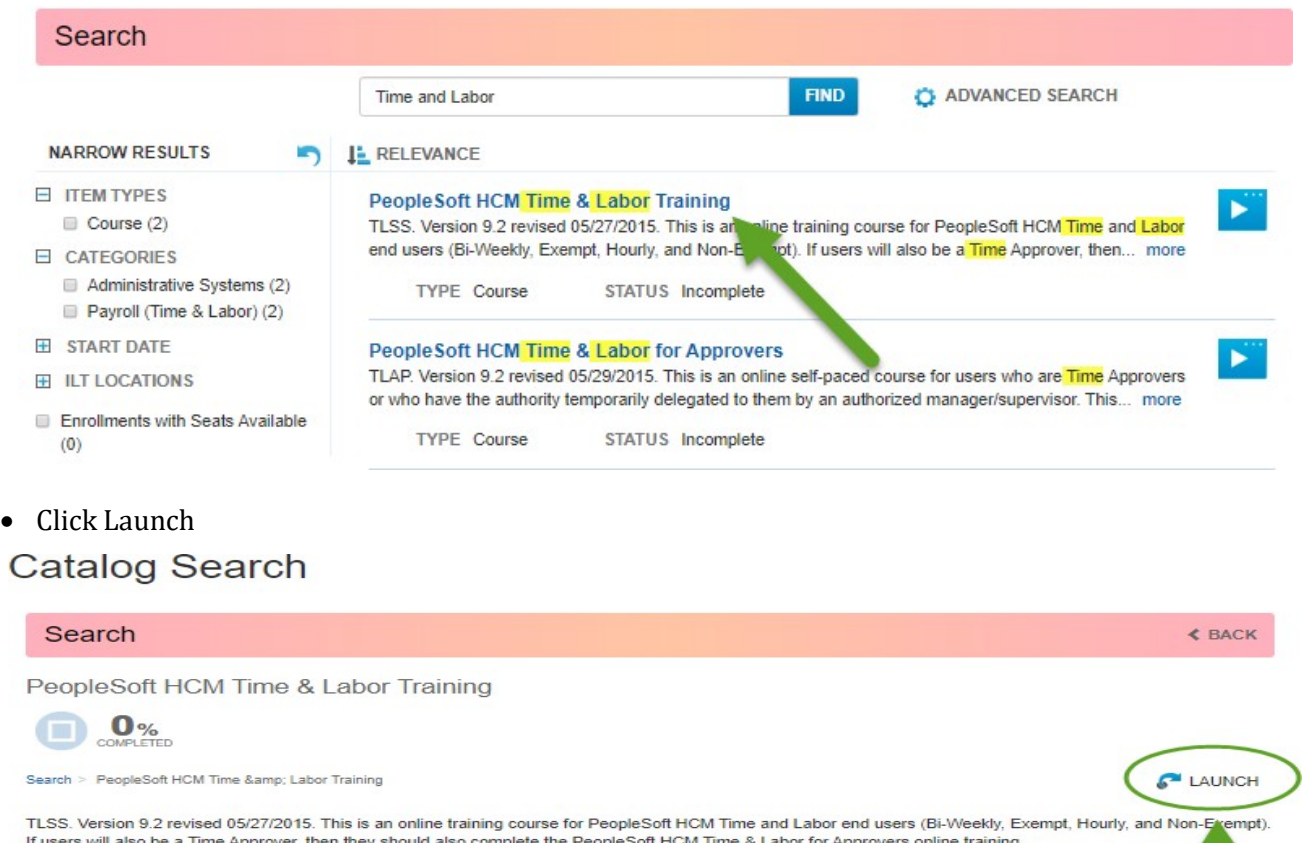

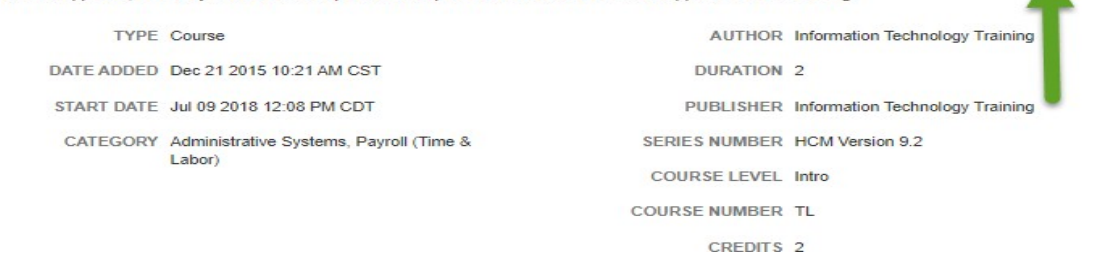

## **Guide to Time and Labor TrainingCourses**

• You will need to complete the course that coincides with your pay status. Please refer to your offer letter to determine.

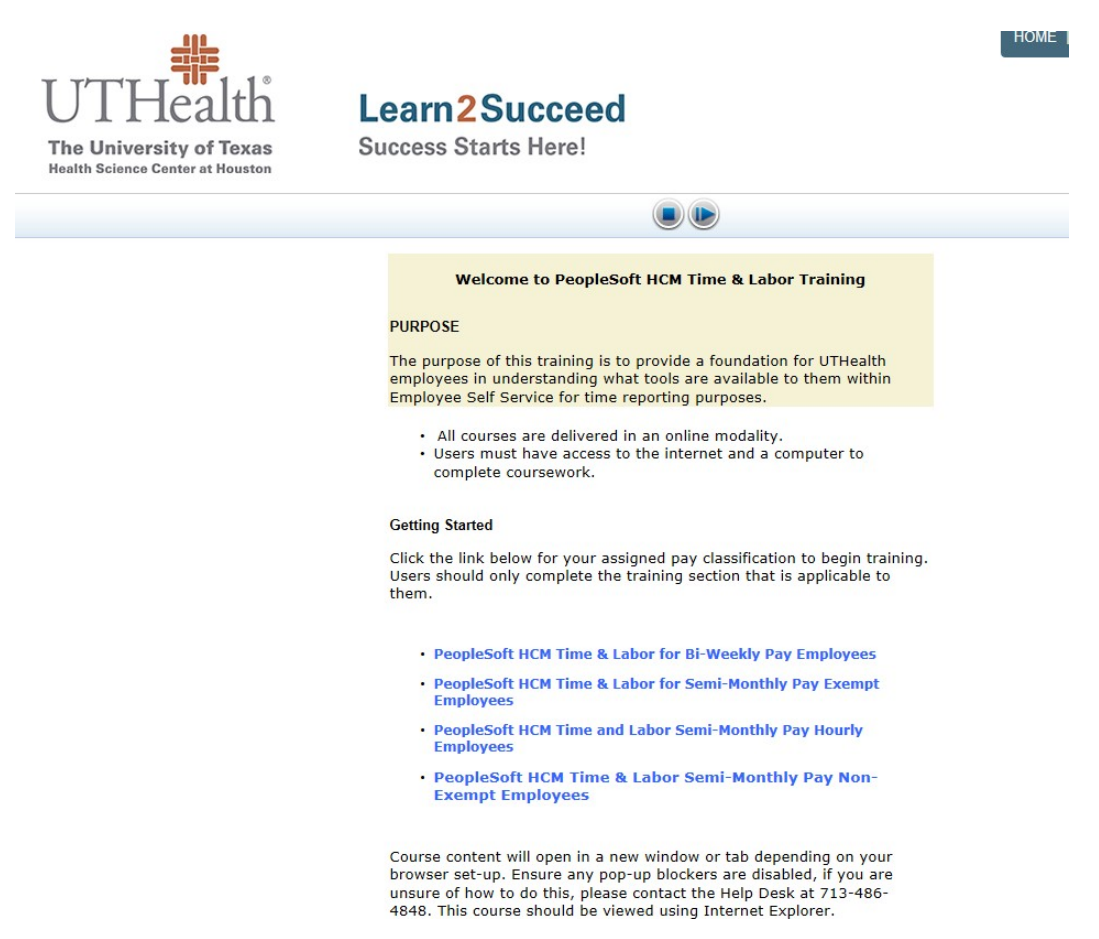

Your employee type and pay schedule will determine which course you choose.

- a. **Biweekly hourly punch** employees will take the course labeled "PeopleSoft HCM Time & Labor for Biweekly Pay Employees"
- b. **Semi-Monthly Salaried Exempt** employees will take course labeled "PeopleSoft HCM Time & Labor for Semi-Monthly Pay Exempt Employees"
- c. **Semi-Monthly Hourly** employees will take course labeled "PeopleSoft HCM Time & Labor for Semi-Monthly Pay Hourly Employees"
- d. **Semi-Monthly Salaried Non-Exempt** employees will take course labeled "PeopleSoft HCM Time & Labor for Semi-Monthly Pay Non-Exempt Employees"

If you should have any questions regarding the self service applications, please feel free to email the Payroll department at **[payroll@uth.tmc.edu](mailto:payroll@uth.tmc.edu)** or at 713-500-3962.